# 提出送達文件的申請

本步驟指南只提供一般指引,概述關於利用綜合法院案件管理系統提出送達文件的申請的一般程序,當 中的截圖只用作一般說明,未必特指某案件/文件。

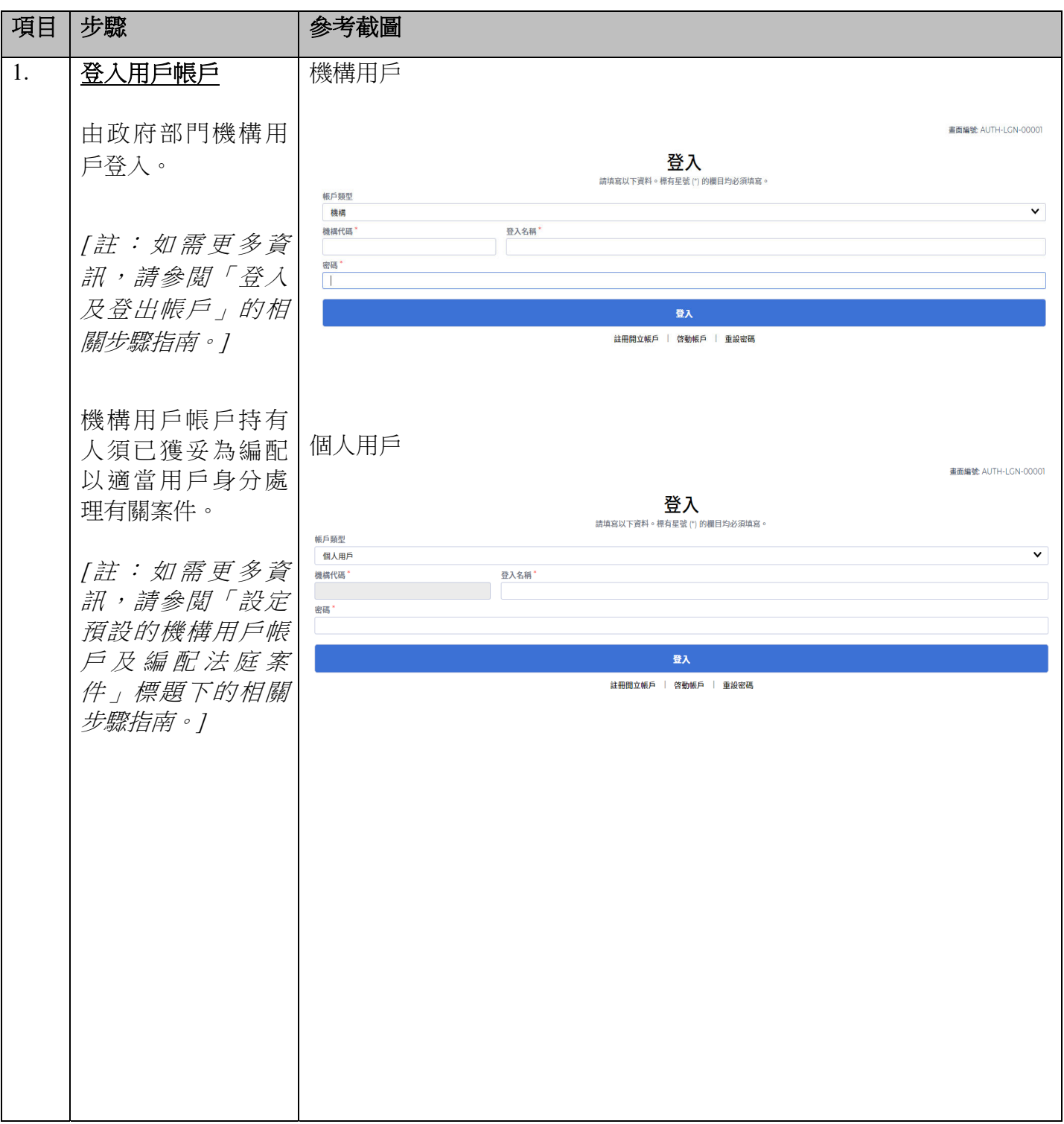

司法機構 (2023年5月版) 第10 页 第2页 第1页, 共12页

#### | 步驟 | ろんちゃ | 参考截圖 項目 使用「執行與送 <mark>[UAT Site]</mark><br>歡迎瀏覽司法機構入門網站! 你可以透過本網站取用綜合法院案件管理系統的服務。 達」功能 ○ 首頁 畫面編號: EXT-MSG-00001 語息匣 **门** 医域法院  $\alpha$ □ 電子存根 全部 已讀 未讀 门 查閲文件  $z$  and - 日期/時間 客件者 **推案 #** 點擊「執達事務組 □ 執連事務組 執行限 相關服務」> 门 其他電子服務 门 電子支付 □ 更新你的用戶資料 點擊「執行與送 **① 系統維修資訊** 達」> 確認 雄級 剔選「本人確認已 **ALL WATER Madrid**  $1.48$  or  $\theta$ ing rates 發送人須知 閲讀並明白上面的 與電子法院進行電子交易 1. 可法機構入門網站由可法機構理作,為已登記成為綜合法院案件管理系統用戶的法律執業者、政府部門和無律師代表訴訟人提供平台,以便通過電子方式送交文件至電子法院,以及與電子法院進行其他電子交易。 《發送人須知》」 根據《法院程序(電子科技)修例》(第 GSB 章)第 32 修,終審法院自席法官可藉刊登於書報的實施公告,就某特定電子法院或某類別或種類的法律程序指明開始使用電子科技的日期,藉此分階段推行就法院程序應用電子科技・請參開由終審法對 2. 婴送人须根據適用的法例、相關的實務指示及/或任何由法官及司法人員所發出的具體命令或指示,遵守呈交文件及/或付款的時限規定。 方格> um and the second 3. 登跃人可使用综合法院案件管理系统展開新案件,或就现有案件募文件存载,曾就委者情况而言,登跃人的用户畅致网和圆案件须已妥為兼結<sup>。</sup>另一方面,在文件收妥和處理後,登跃人會獲過綜合法院案件管理系統的流息匪,收到由電子法院受出的盖章文件,及。<br>- 為協助提醒登跃人,如該系統的流息匪內有未讀流息,網站案於每天日終發出提示通知到登跃人的電源地址。此外,發跃人將有另一原項,可選擇在該系統流息臣每次有新流息時卻獲登僧的電經通知。 點擊「下一步」前 5. 每次成功以電子方式呈交文件及/成付款後,系統會隨即給予(附有交易參考編號的)確認遜知。發送人應保存此確認遜知作紀錄,以備參考成查詢 6. 每份呈交至電子法院的文件均載有文件參考編號(或簡稱為「DRN」的編號),以資識別。 **重子支付** 往項目 2> 7. 法院費用可透過信用卡網上付款服務或繼費靈旋時網上購物服務支付。關於信用卡網上付款,綜合法院案件管理系統接受以VISA、萬事達卡、中國鍛聯及日財卡付款。 8 信用卡網上付款的金額上限,以每項案件入棄/文件存職計為 \$3,300;超過 \$3,300元的款項必須透過繼費留即時網上購物服務支付,但以不超過服務供應商所定題於畿費留<br>- 欄一筆過支付款項;而在此情況下,\$3,300為每項案件入意/文件存欄的體費金額上限,而不足總體支付金額的上限。 9. 图於長豪支付(即支提發送人以一筆過支付的親式就若干員用及/或其他款項提交多項關於付款的要求),假如長豪支付當中任何一個案件的支付款額超過信用卡網上付款的\$3,300的鐵費金額上限,則該長豪支<br>- 支付金額的關鎖)。 10. 至於由政府部門繳交法院費用方面,會繼續以跨部門日記帳方式安排 11. 有關詳情,請參閱關於向司法機構進行電子支付的行政指示。  $25.5245499619432$ 12. 假如文件傳 。<br>《時間、則 [a] 登記處下一個正常向公眾開放的時間,或[b] 登記處下一個為該文件相關的法律程序而開放的時間(以較早者為患)將被當作是該文件的接收時間。 。<br>13. 假如付数交易的实成质图显在注除食计部的比较分质图,则(a) 注除食计数下一個正常均分置图按的质图,或(b) 注除食计部下一個為放付数距图的注释程序而图按的质图(以较显表為差)其被常作显然付数的排版质图:结注音,通图付数一般不等接受: 14. 登記處 (及會計部) 的辦公時間如下: 星期一至五 :上午8時45分至下午1時及下午2時至5時30分 15. 登送人唐预留充裕時間進行電子交易,特別是呈交包含多個檔案的文件。文件的正式接收時間是整個交易完成時的時間,而不是順利完成首 。<br>但加数语改良(句任帝子寺社)是女孩和史斯公共期第才之成,则该语改良金道作於孩妇皮下一概不受朋友斯公的共和一成孩妇皮下一概为该文化进图的法线现皮声网络的特别(INAG及关系),就连夜。 技術要求 16. 文件中不得截有任何電腦指令,例如電腦病毒/惡意軟件,以及巨生指令丶簡短程式和字段(視乎執行指令的環境,而電腦在執行這些指令丶程式或字段時會令文件本身出現改變) 17. 文件须使用一般文字處理軟件 (例如Microsoft Word、Pages等) 擬備。可接受的檔案格式為PDF格式。 13. 文件不得要求输入任何形式的密码或取用码或需要供助解密模制方可取图或测管。 19. 每次交易呈交的文件的總容量不得超過 50MB。 假如一次過呈交的文件的總權案容量超出上疏所限,綜合法院案件管理系統會提示發送人交易中擬呈交的文件因容量超出可法機構所設上限而未能成功呈交。發送人可國擇分批呈交,以致每批所包含的文件總容量少於50MB,而系統設定最多可分10批呈交。 20. 有關詳情,請參閱關於使用司法機構綜合法院案件管理系統的詳細技術要求的行政指示 其他 !! 如本須知的英文版本與中文譯本存在任何差異,概以英文版本為準 ]<br>本人確認已閱讀並明白上面的《發送人須知》 <mark>.</mark> 2. 輸入案件編號 輸入案件編號 畫面編號: EBAI-APP-00012 在「案件編號\*」欄 輸入索件組織 輸入由結管料 上步文件 認收(補知) 目輸入案件編號> **附註**<br>註有(\*)的欄目必須填寫 案件編號\*:2 點擊「下一步」前 往項目 3> 週

步驟指南—「提出送達文件的申請 (政府部門)」

司法機構 (2023年5月版) またまちには、それは、それは、それは、「第2頁,共12頁」

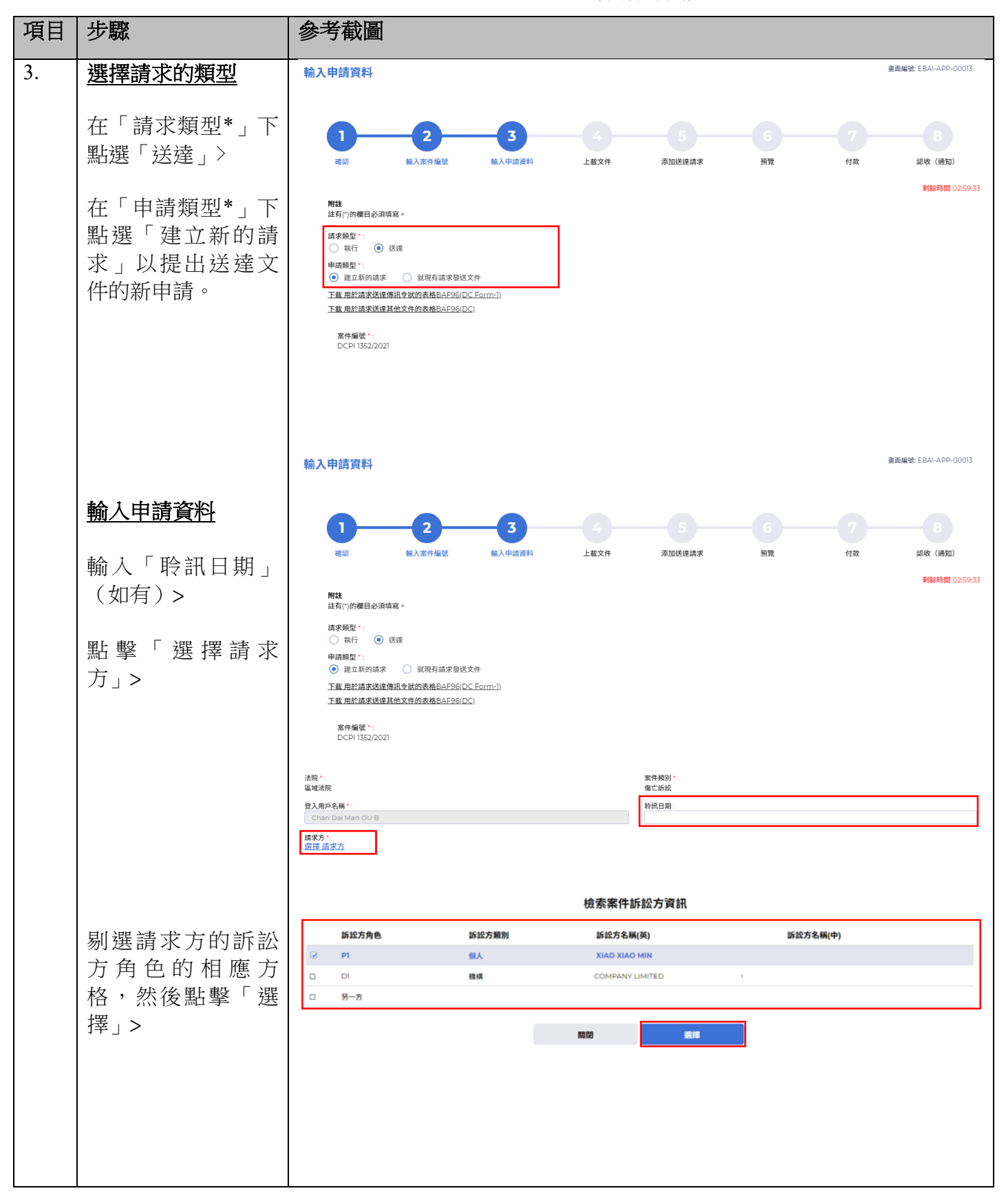

司法機構 (2023年5月版) 第2023年5月版

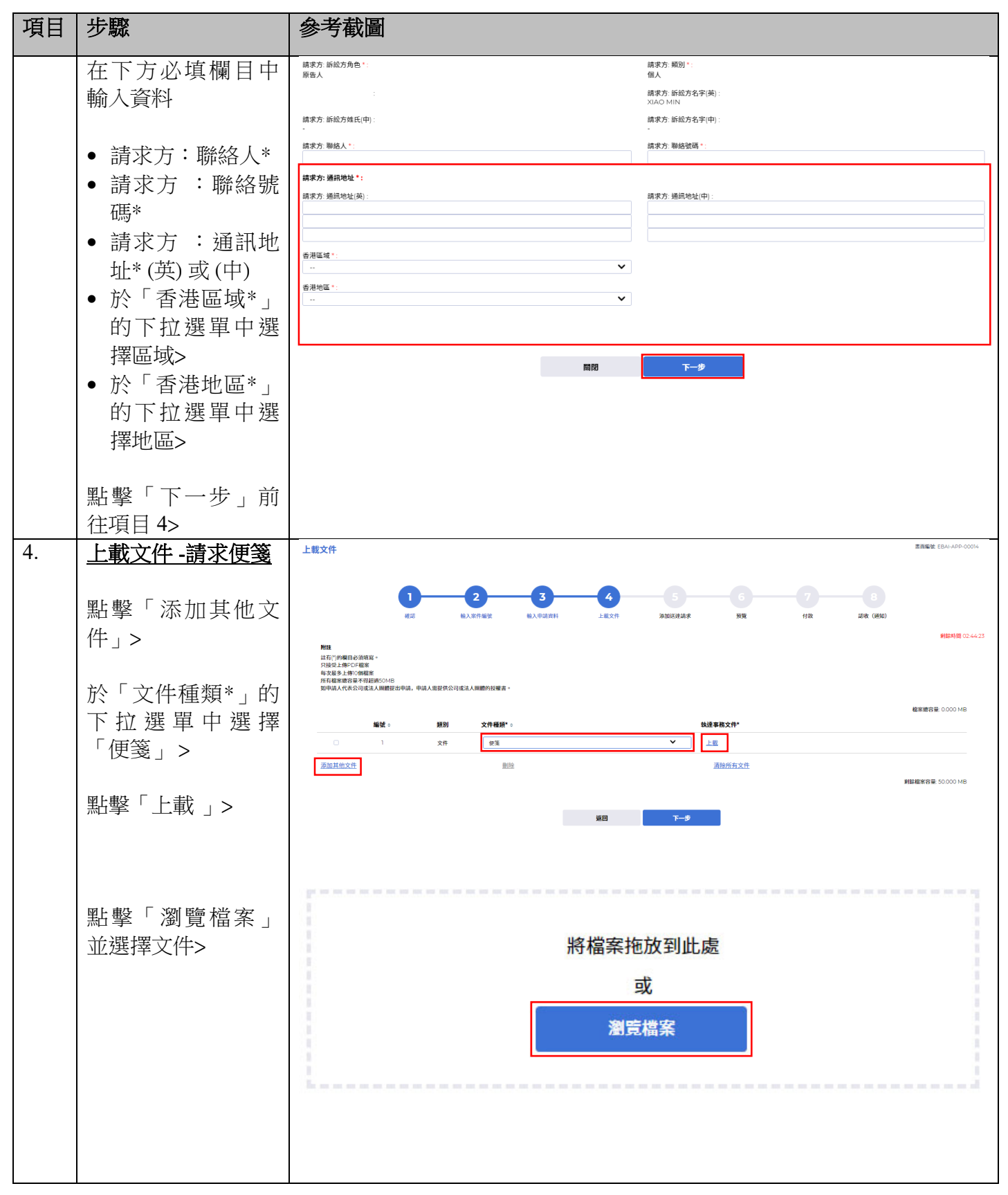

司法機構 (2023年5月版) またまちには、そのことをあることをある。 第4頁,共12頁

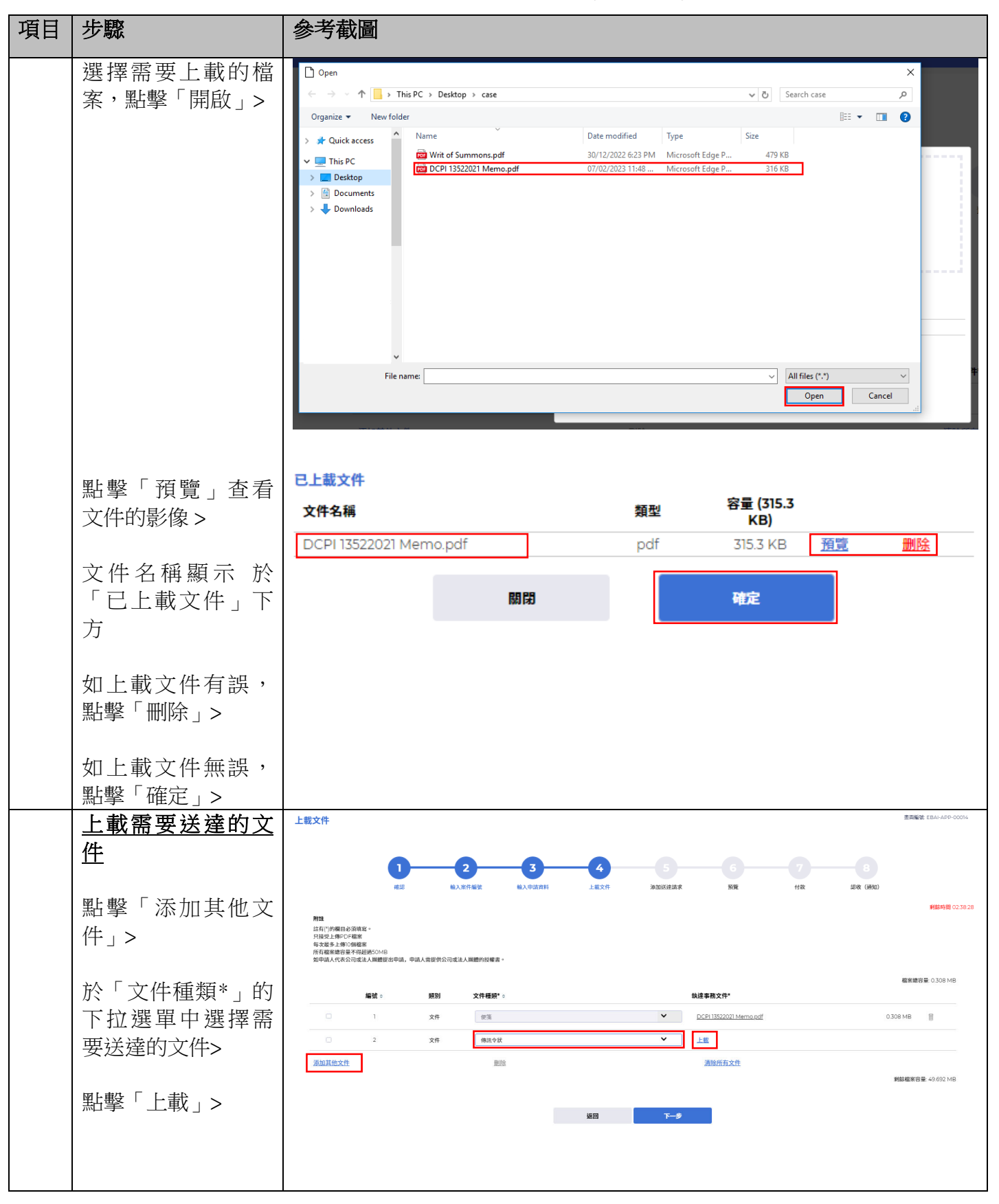

司法機構 (2023年5月版) またまちには、それは、それは、「おかな」 第5頁,共12頁

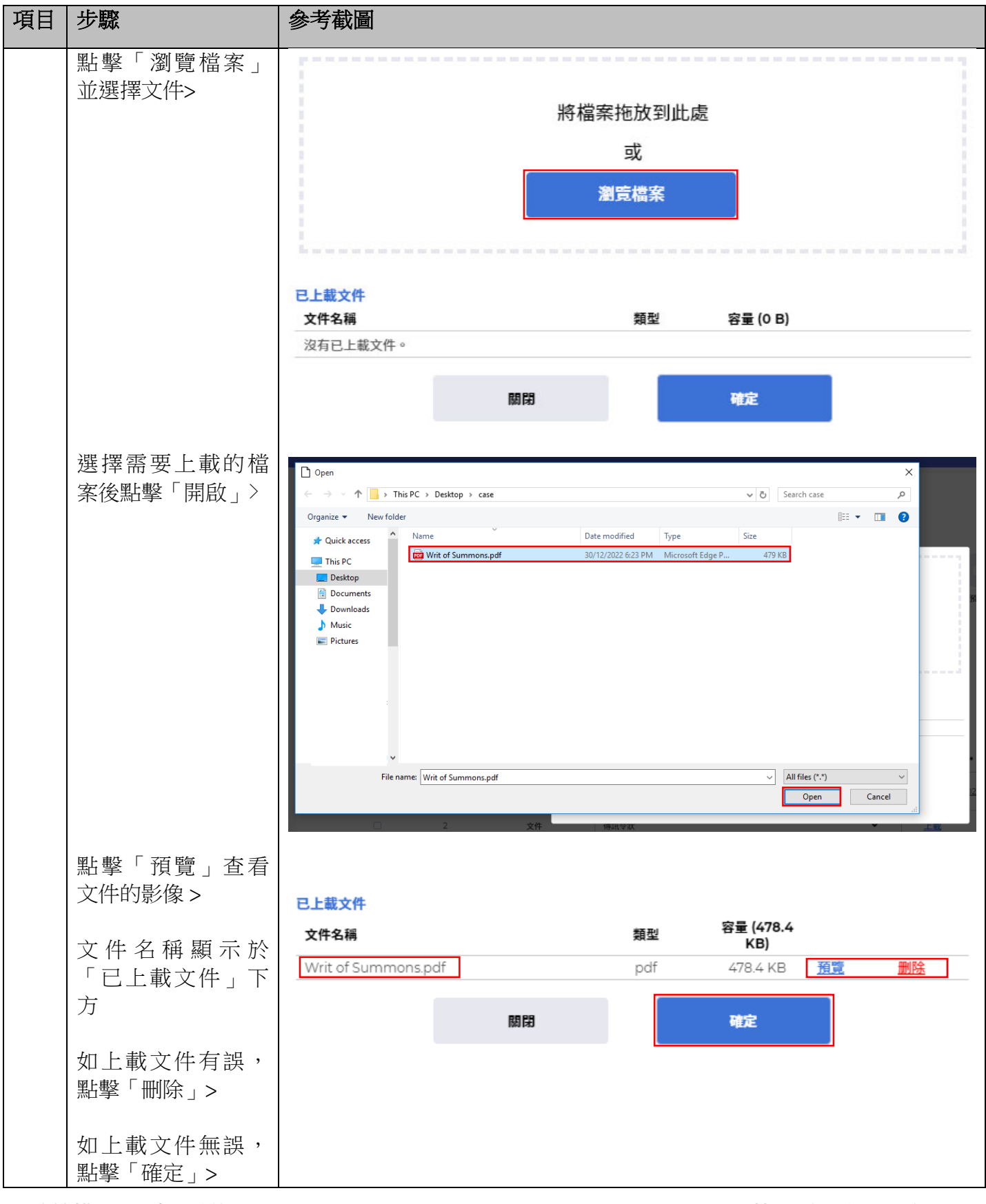

步驟指南—「提出送達文件的申請 (政府部門)」

司法機構 (2023 年5 月版) 第**6** 頁 ,共**12** 頁

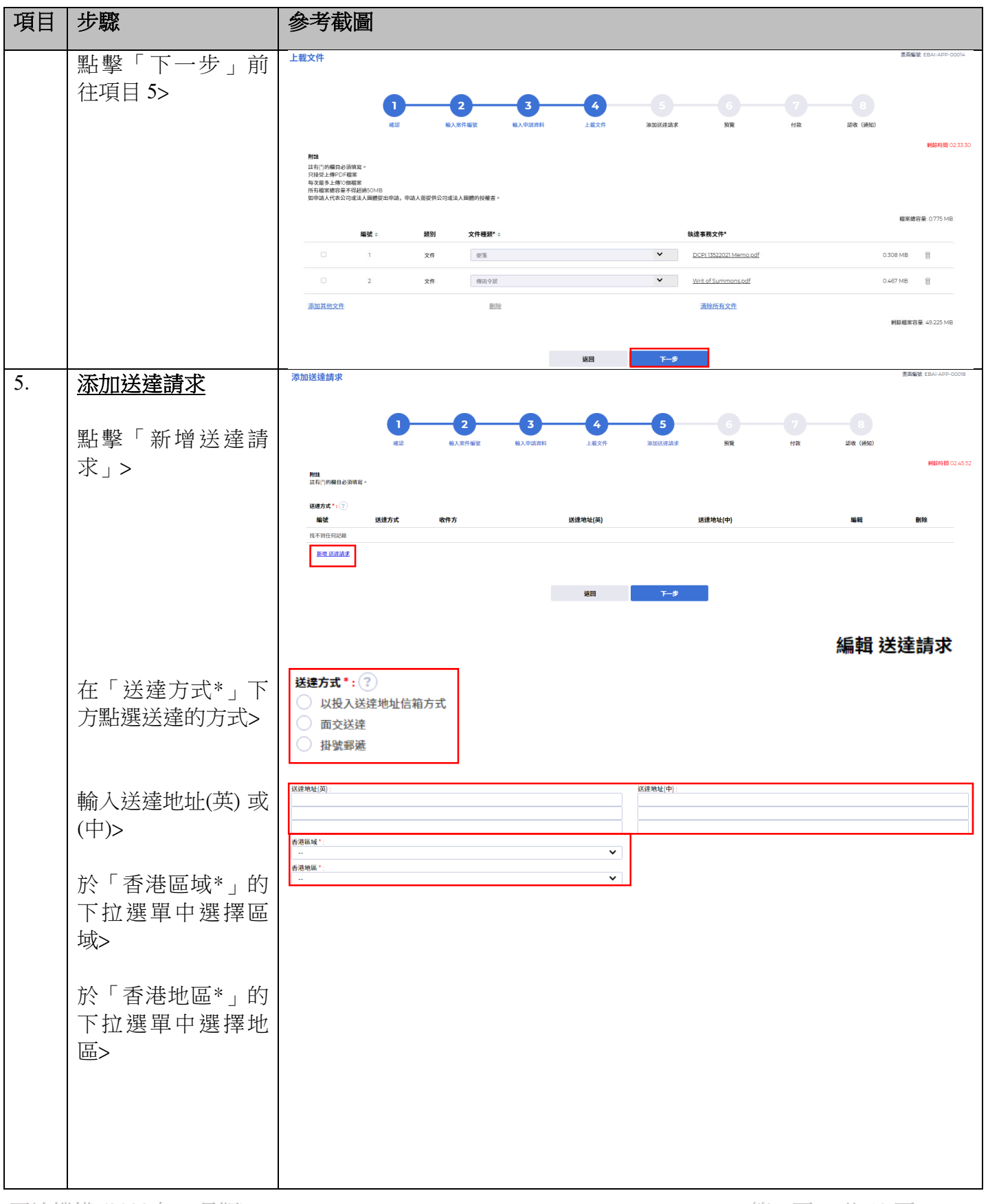

司法機構 (2023 年5 月版) 第**7** 頁 ,共**12** 頁

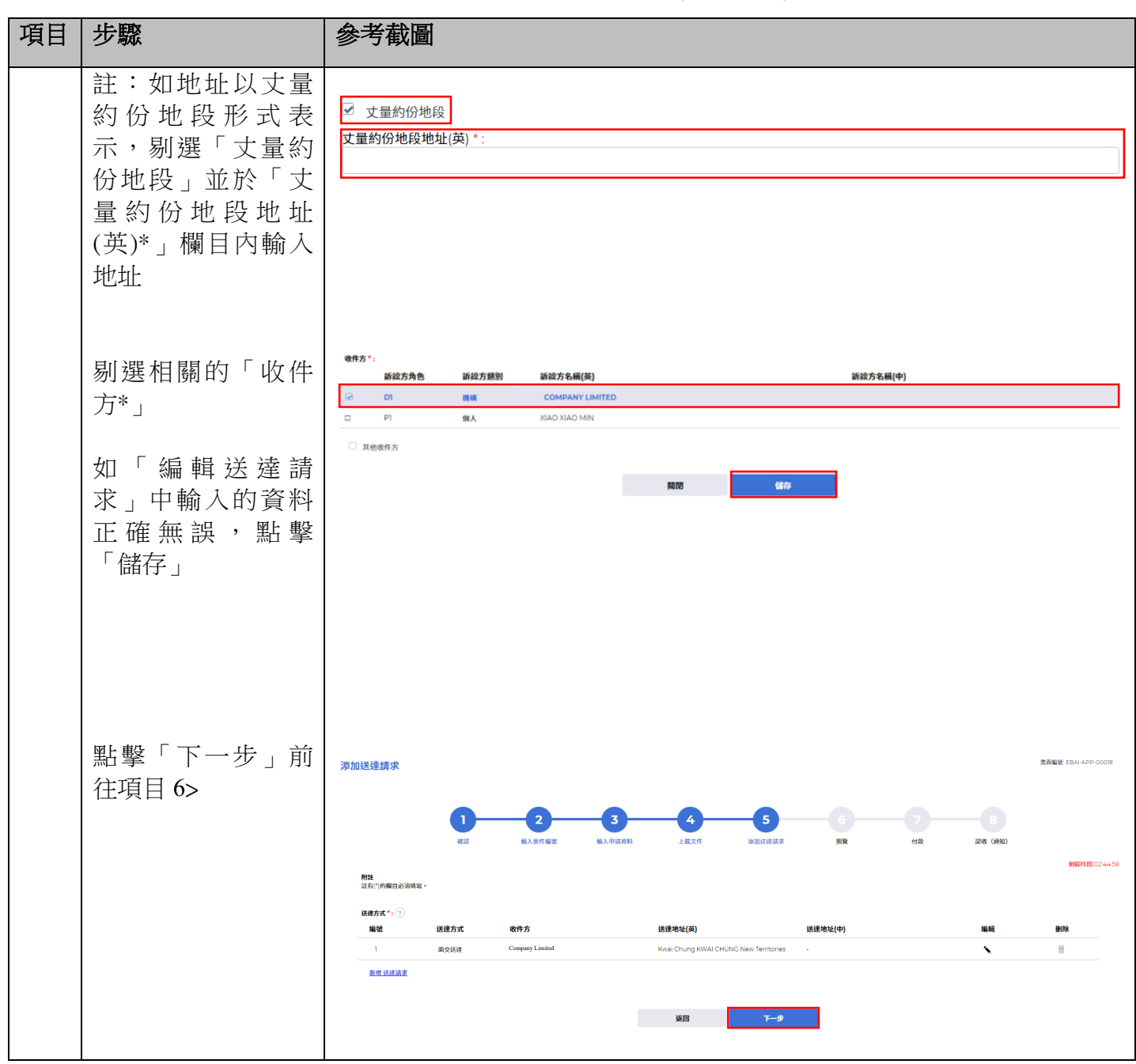

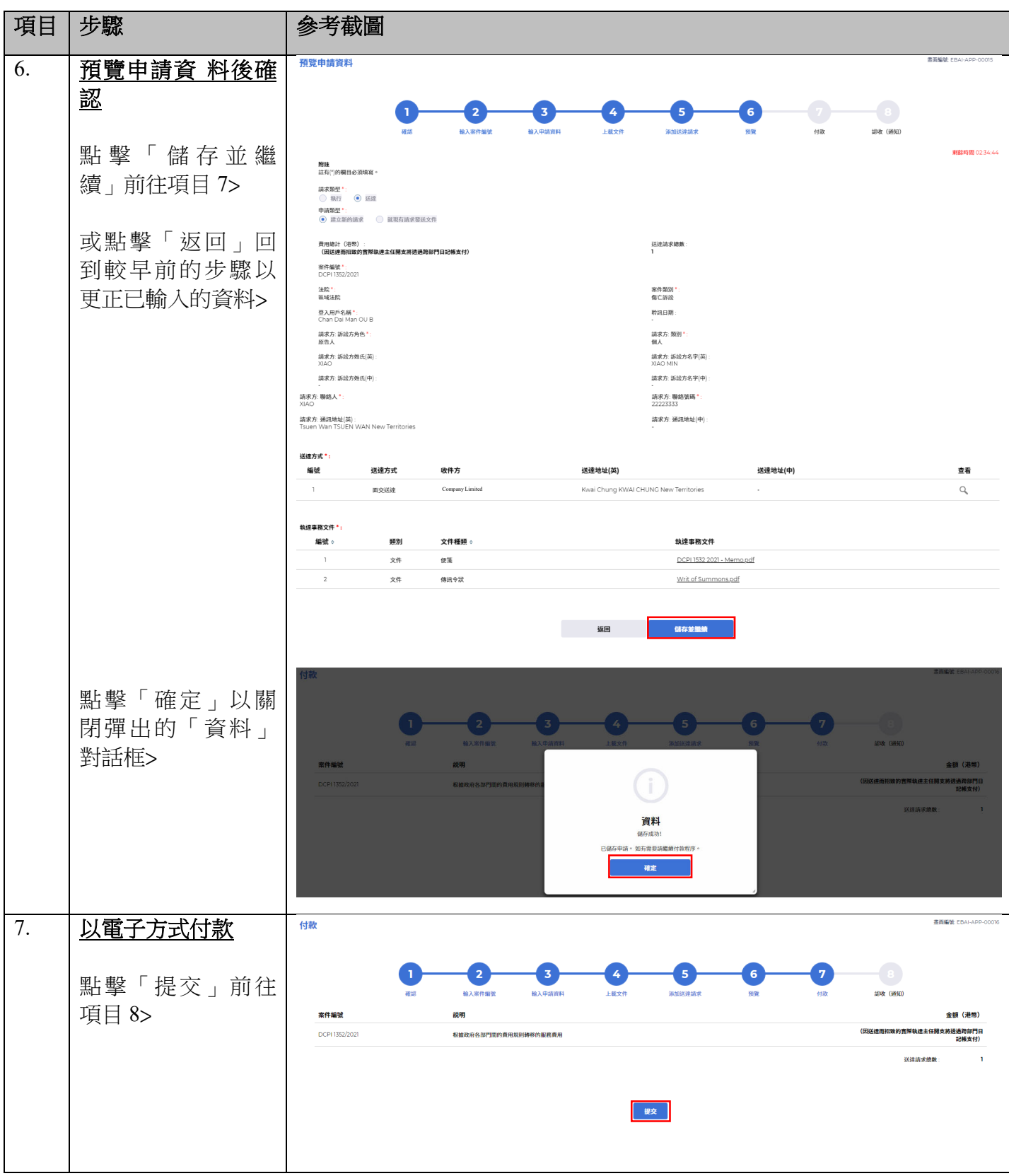

司法機構 (2023年5月版) **2008年 年度 (2023年5月版)** 第9頁, 大和2頁

#### 項目 |步驟 | 参考截圖 點擊「確定」以關 閉彈出的「資料」 對話框> 資料 申請已提交。 確定 認收 (通知) 畫面編號 EBA 8. |認收  $\bullet$  $\bullet$  $\bullet$ 6  $\bullet$ 6 Ø 點擊「儲存認收 (通 精入案件编辑 輸入申請資料 上载文件 添加送達請求 知) 」 2008 (通知) <br>執達事務組相關服務交易参考編號<br>L0450000091 提交日期 :<br>30/03/2023 18:30:52 交易摘要 靖求類型:<br>◎ 執行 ◎ 送達 申請類型:<br><mark>●</mark> 建立新的請求 ◎ 就現有請求發送文件 付款狀態:<br>**成功** 費用總計(港幣)<br>(固送建而招致的實際執建主任開支將透過跨部門日記帳支付) 送達請求總數 案件编辑:<br>DCPI 1352/2021 案件類別:<br>傷亡訴訟 法院:<br>區域法院 提交方:<br>Chan Dai Man OU B 機構:<br>Inland Revenue Department 聆訊日期: 請求方: 訴訟方角色 :<br>原告 A 請求方: 類別 :<br>w & 請求方: 訴訟方姓氏(英) :<br>XIAO 請求方: 訴訟方名字(英):<br>XIAO MIN 請求方: 訴訟方姓氏(中) 請求方: 訴訟方名字(中) 請求方:聯絡人:<br>XIAO 請求方: 聯絡號碼 :<br>22223333 請求方: 通訊地址[英] :<br>Tsuen Wan TSUEN WAN New Territories 請求方: 通訊地址(中) 送建方式: 編號 送達方式 收件方 送達地址(英) 送達地址(中) 査看 .<br>Kwai Chung KWAI CHUNG New Territories  $\mathbb{Q}_k$  $\cdot$ 面交送達 Company L 執連事務文件: 颞別 文件種類。 執達事務文件 编號。  $\mathbf{1}$  $\times$  $928$ DCPI 1532 2021 - Memo pdf  $\frac{1}{2}$  $\times$ # <br>傳訊令狀 Writ of Summons.pdf ■ 開閉 は存認收 (通知)

步驟指南—「提出送達文件的申請 (政府部門)」

司法機構 (2023年5月版) 第2009年第20页 第20页, 第20页, 共20页

#### 項目 步驟 - 身考截圖 點擊「下載」> <br>清求方: 新設方角6 請求方:類別 旅告人<br>請求方: 訴説方効氏()<br>試求方: 訴説方姓氏|4 開啟以查看及/或 -<br>語求方 聯絡。<br>2140 儲存附件>  $\circledcirc$ .<br>1485. MR 確認下載檔案? 送達方式<br>- 編號  $\sim$  1000  $\sim$ **BMC** 信 信存 認收() Acknowledgement\_2...pdf  $\sim$   $\mid$ Show all  $\rightarrow$   $\times$ 司 法 機 構 認收 (通知) 執達事務組相關服務交易参考編號: 提交日期: L0450000091 30/03/2023 18:30:52 請求類別: 申請類型: 送達 建立新的請求 提交方: 機構: Chan Dai Man OU B Inland Revenue Department 付款狀態: 費用總計 (港幣): (因送達而招致的實際執達主任開支將透過跨部門日記帳支 成功 付) 電子付款交易参考编號: 電子付款收據编號: 案件编號: DCPI 1352/2021 法院: 案件類別: 區域法院 傷亡訴訟 聆訊日期: 請求方: 訴訟方角色: 請求方:類別: 原告人 個人 請求方: 訴訟方姓名(英): 請求方: 訴訟方姓名(中): XIAO XIAO MIN 請求方: 聯絡人: 請求方: 聯絡號碼: **XIAO** 22223333 請求方: 通訊地址(英): 請求方: 通訊地址(中): Tsuen Wan TSUEN WAN New Territories

步驟指南—「提出送達文件的申請 (政府部門)」

司法機構 (2023年5月版) またまちには、それは、それは、「おかな」 第11頁,共12頁

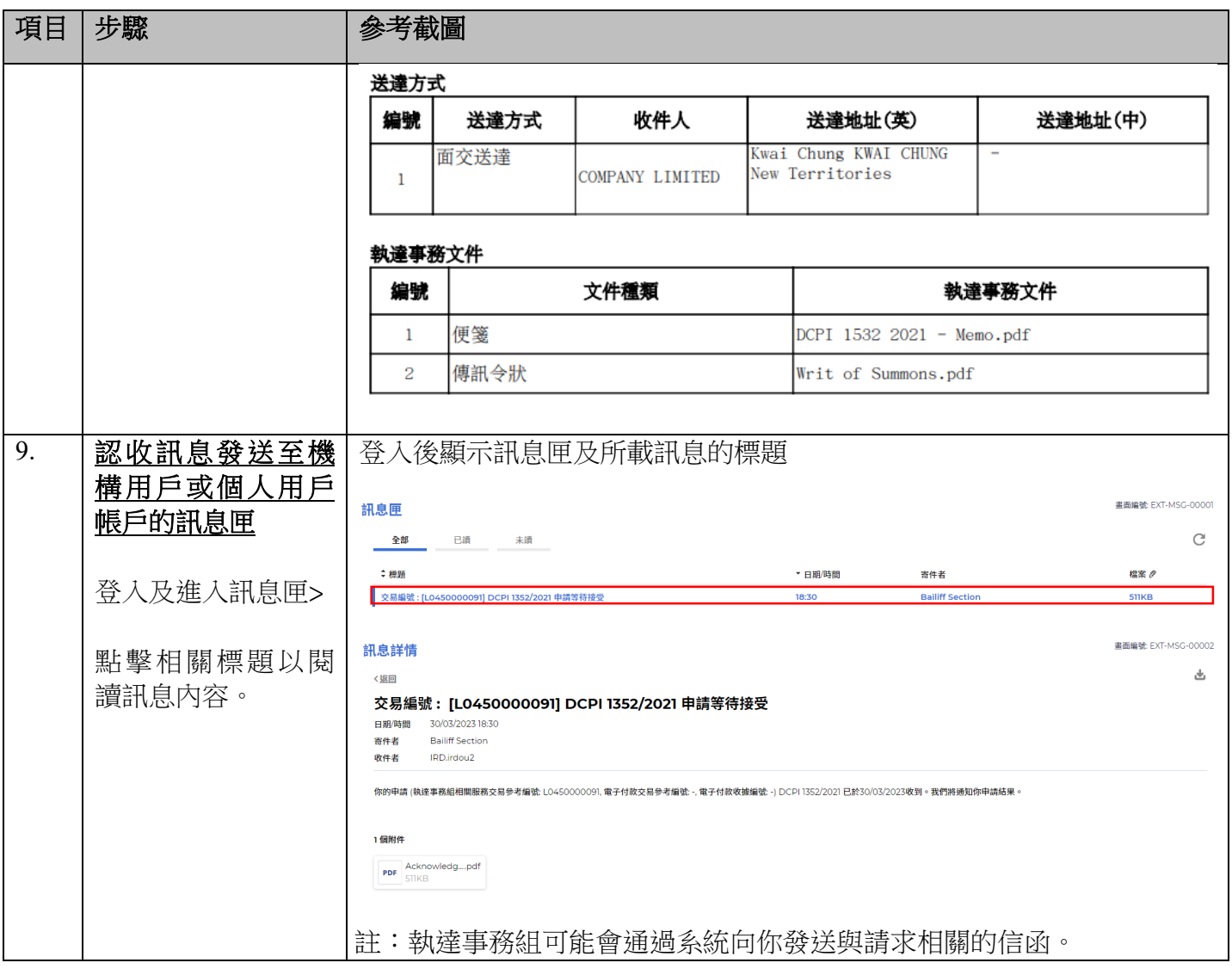